serpro.gov.br

# **Manual de Integração**

## **SNCR-API**

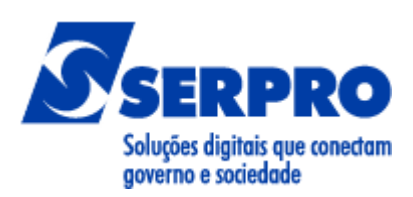

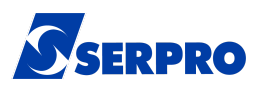

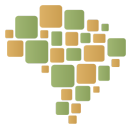

## **Histórico de Versões**

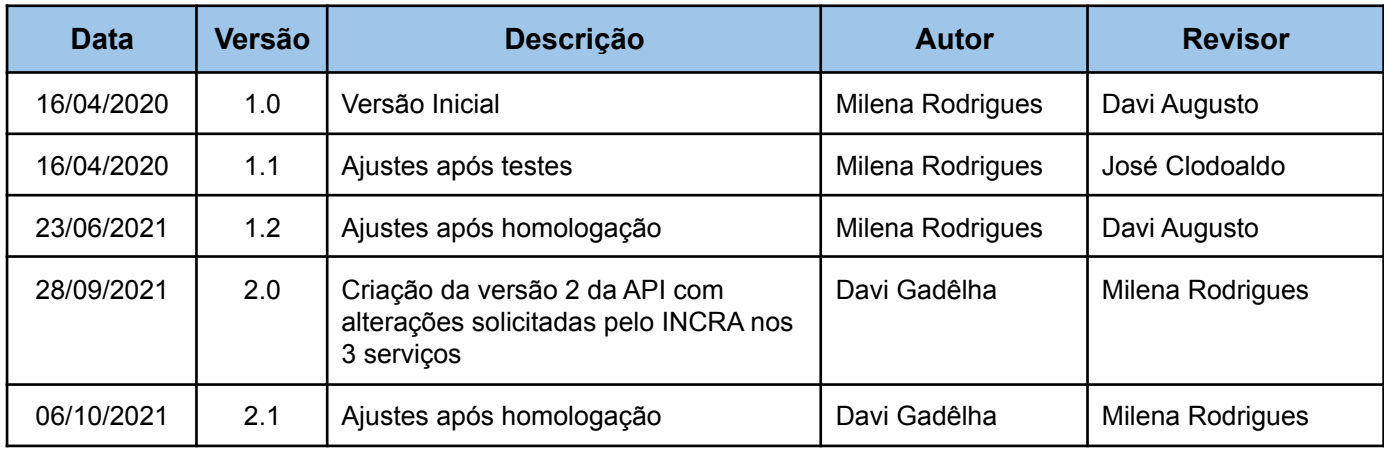

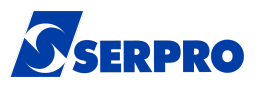

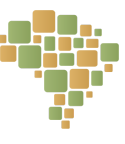

## **Sumário**

- **1. Objetivo**
- **2. Protocolo de Comunicação**
- **3. Endereço da Documentação Eletrônica**
- **4. Requisitos de Segurança**
- **5. Catálogo de Serviços**
	- 5.1. Buscar Imóveis por CPF/CNPJ
		- 5.1.1.Parâmetros de Entrada
		- 5.1.2.Layout dos Parâmetros de Entrada
		- 5.1.3.Parâmetros de Saída
		- 5.1.4.Layout dos Parâmetros de Saída
		- 5.1.5.Interface
	- 5.2. Buscar Informações de Imóvel por Código do Imóvel
		- 5.2.1.Parâmetros de Entrada
		- 5.2.2.Layout dos Parâmetros de Entrada
		- 5.2.3.Parâmetros de Saída
		- 5.2.4.Layout dos Parâmetros de Saída
		- 5.2.5.Interface
		- 5.2.6.Mensagens Específicas
	- 5.3. Verificar Situação do Imóvel
		- 5.3.1.Parâmetros de Entrada
		- 5.3.2.Layout dos Parâmetros de Entrada
		- 5.3.3.Parâmetros de Saída
		- 5.3.4.Layout dos Parâmetros de Saída
		- 5.3.5.Interface
		- 5.3.6.Mensagens Específicas
- **6. Mensagens Globais da API**

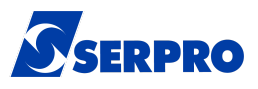

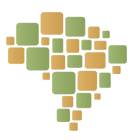

### **1. Objetivo**

Esse documento contempla as orientações para realizar a integração de sistemas externos com a API REST do SNCR, sustentada pelo Governo Federal através do Instituto Nacional de Colonização e Reforma Agrária (INCRA).

## **2. Protocolo de Comunicação**

O protocolo de comunicação utilizado é o REST - Representational State Transfer/ HTTP 1.1 e os dados trafegados utilizam a notação JSON - JavaScript Object Notation.

### **3. Endereço da Documentação Eletrônica**

O ambiente eletrônico da documentação dos serviços não requer token de acesso e retorna objetos padrão apenas para fins de testes de comunicação.

A documentação eletrônica dos serviços poderá ser encontrada no portal do Coneta <https://www.gov.br/conecta/catalogo/>

### **4. Requisitos de Segurança**

O acesso aos serviços necessitam de prévio cadastramento no Conecta onde será passada a chave e a senha de acesso. Para obter os tokens de acesso aos serviços é preciso chamar os endpoints de homologação ou produção do quadro abaixo preenchendo no Basic Auth o username com o valor da chave e o Password com o valor da senha cadastrada.

Cada chamada aos serviços deve conter no header da requisição HTTP, a chave Authorization contendo o valor do token de acesso que será retornado por esse endpoint. O valor do token de acesso, na requisição, deve ser acrescido no prefixo Bearer com um espaço em branco, conforme o seguinte exemplo: Authorization: "Bearer valor token".

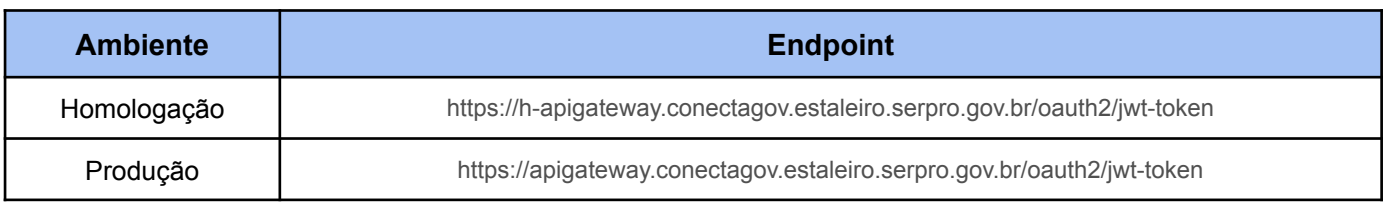

## **5. Catálogo de Serviços**

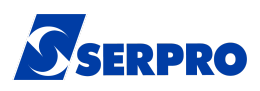

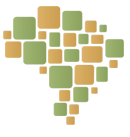

Os endpoints para os serviços se encontram no quadro abaixo, mudando apenas o método e o parâmetro de entrada de cada serviço.

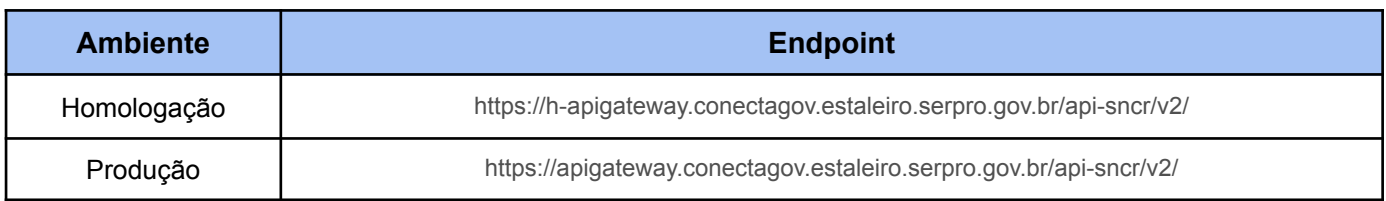

#### **5.1. Buscar Imóveis por CPF/CNPJ**

Serviço que permite consultar os imóveis de um titular ou seu cônjuge.

#### **5.1.1. Parâmetros de entrada**

Número do CPF do titular ou cônjuge de um dos titulares do imóvel ou CNPJ do titular do imóvel. Exemplo: para o CPF 593.464.020-83, deverá ser enviado o número 59346402083; e para o CNPJ 75.155.766/0001-44, deverá ser enviado o número 75155766000144.

#### **5.1.2. Layout dos Parâmetros de Entrada**

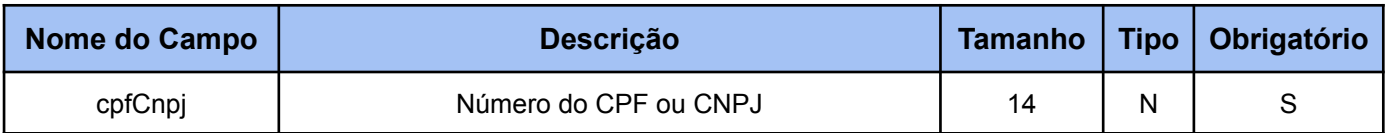

#### **5.1.3. Parâmetros de Saída**

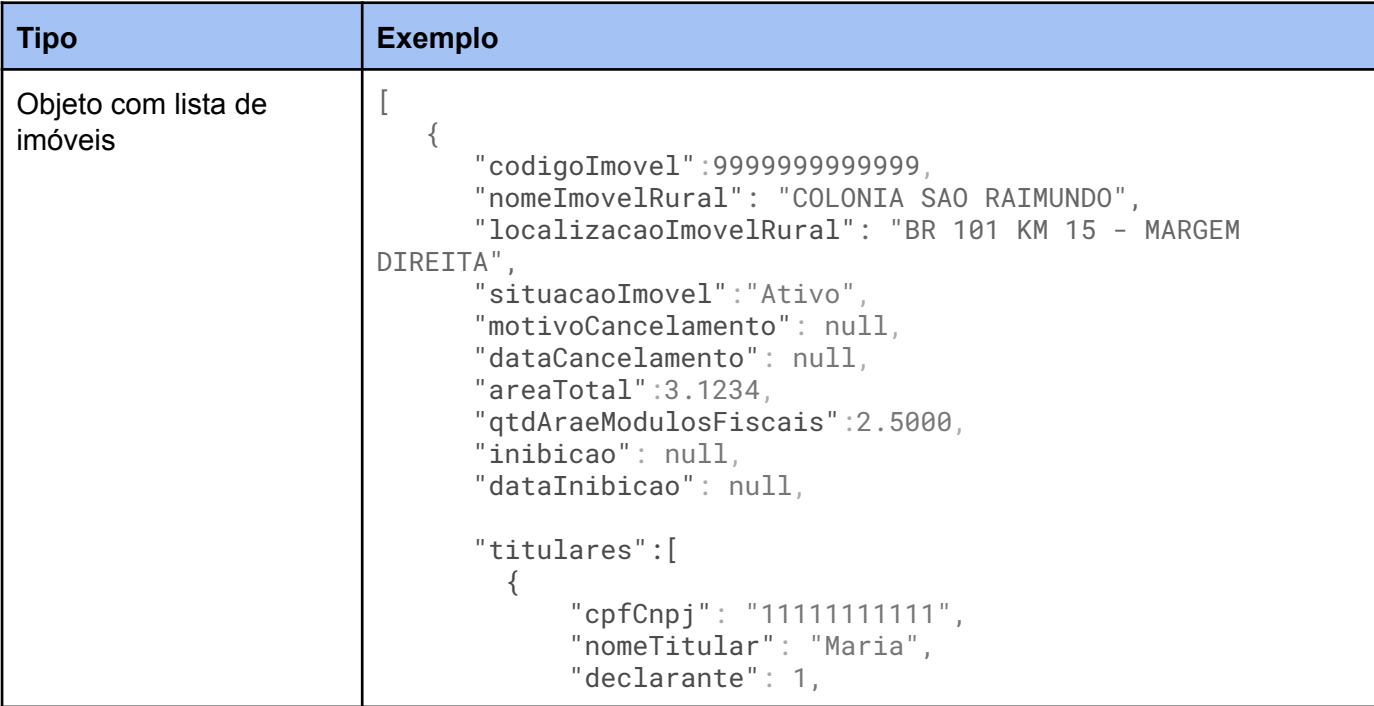

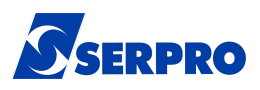

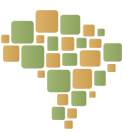

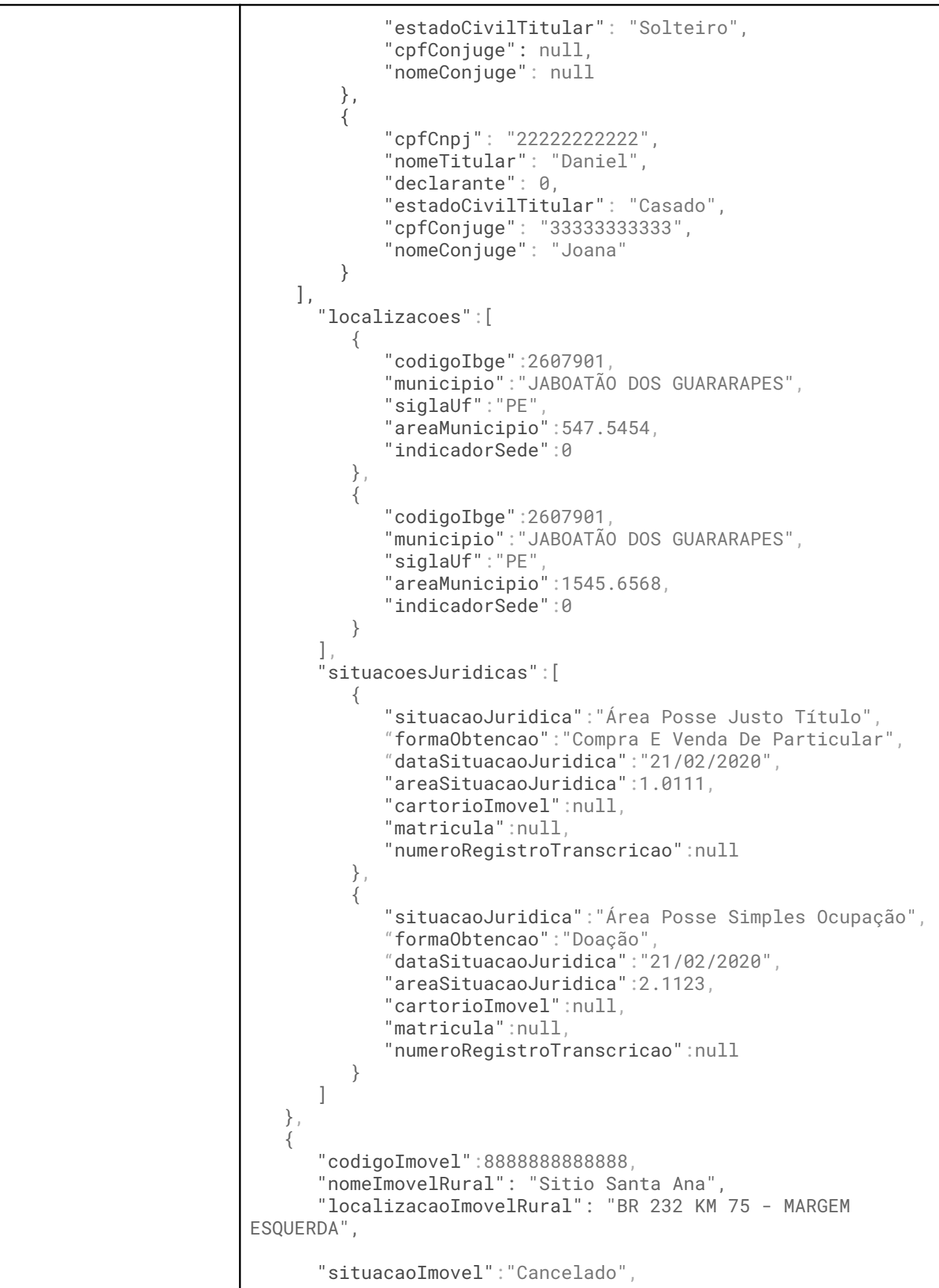

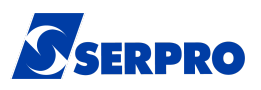

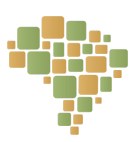

"motivoCancelamento": "Decisão Judicial", "dataCancelamento": "20/09/2021 15:00:00", "areaTotal":1.1111, "qtdAraeModulosFiscais":2.1455, "inibicao": null, "dataInibicao": null, "titulares":[ { "cpfCnpj": "77777777777", "nomeTitular": "Pedro da Silva", "declarante": 1, "estadoCivilTitular": "Solteiro", "cpfConjuge": null, "nomeConjuge": null } ], "localizacoes":[ { "codigoIbge":2600054, "municipio":"ABREU E LIMA", "siglaUf":"PE", "areaMunicipio":1.0000, "indicadorSede":1 } ], "situacoesJuridicas":[ { "situacaoJuridica":"Área Posse Simples Ocupação", "formaObtencao":"Dação Em Pagamento", "dataSituacaoJuridica":"21/02/2020", "areaSituacaoJuridica":1.1111, "cartorioImovel":null, "matricula":null, "numeroRegistroTranscricao":null } ] }  $\overline{\phantom{a}}$ 

#### **5.1.4. Layout dos Parâmetros de Saída**

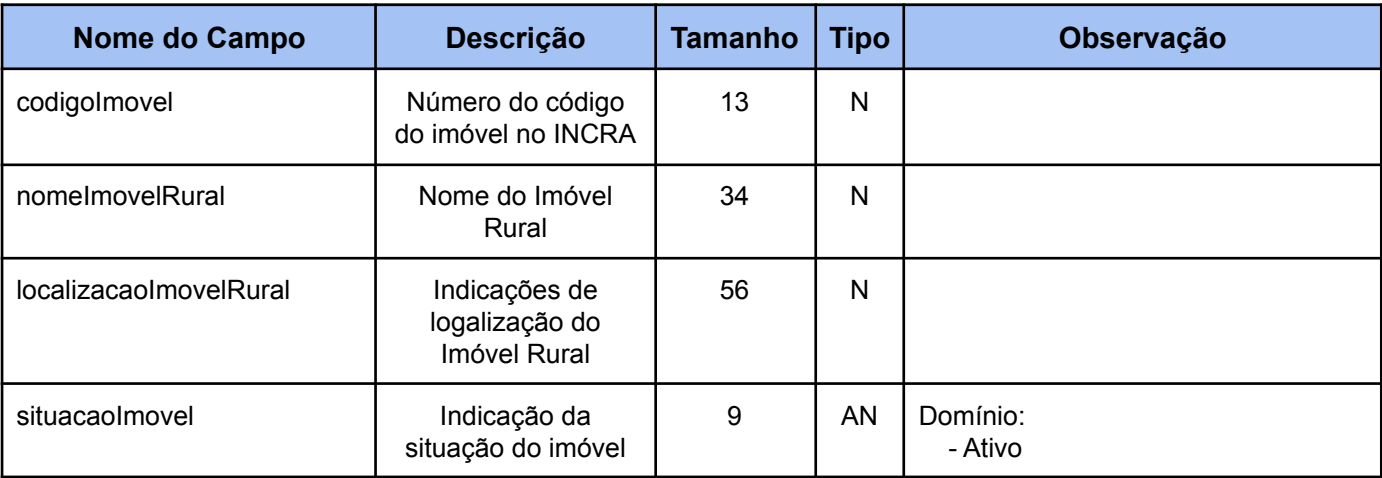

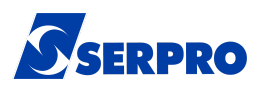

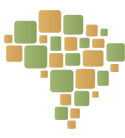

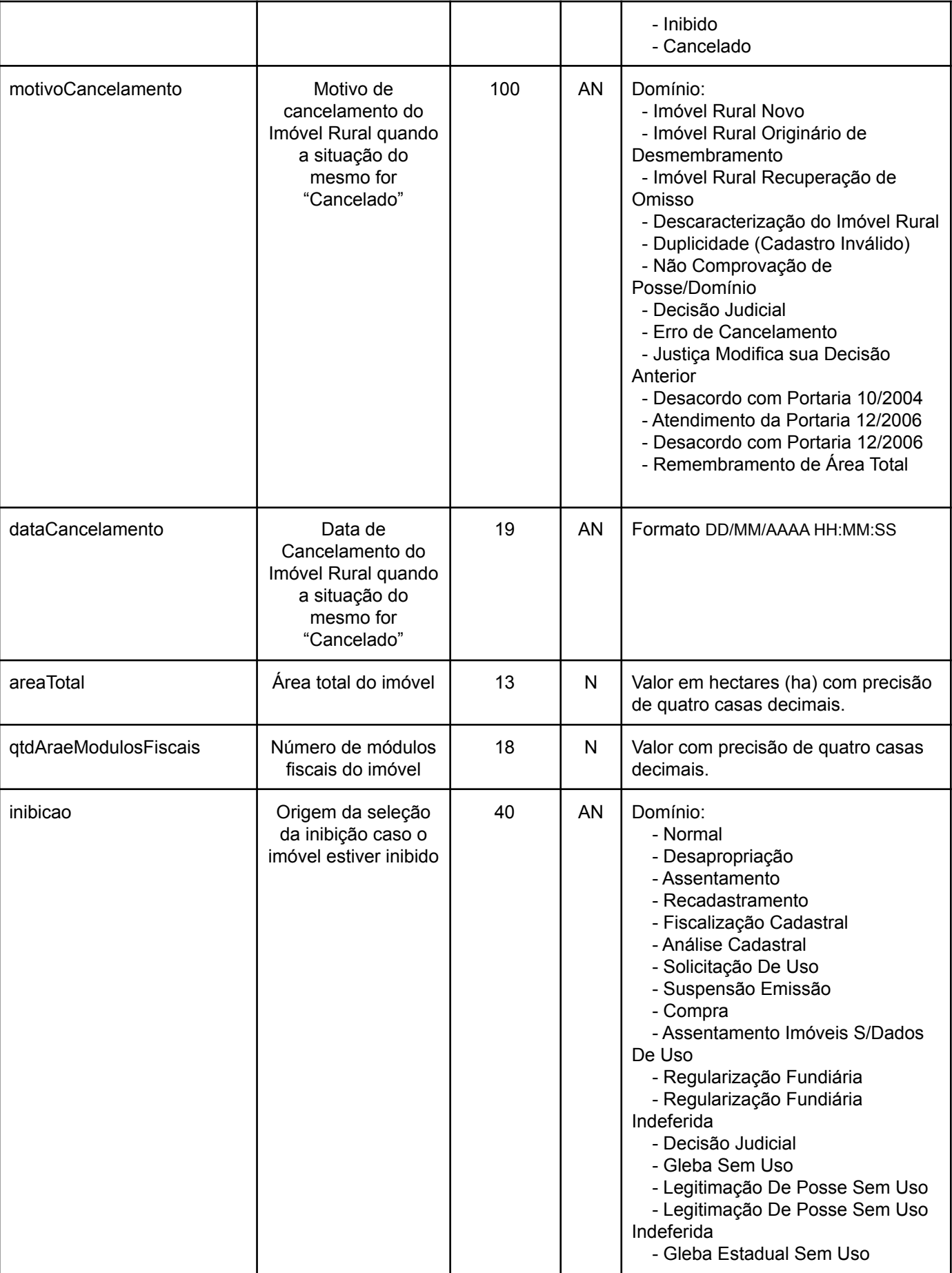

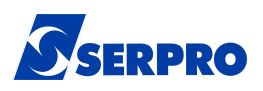

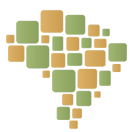

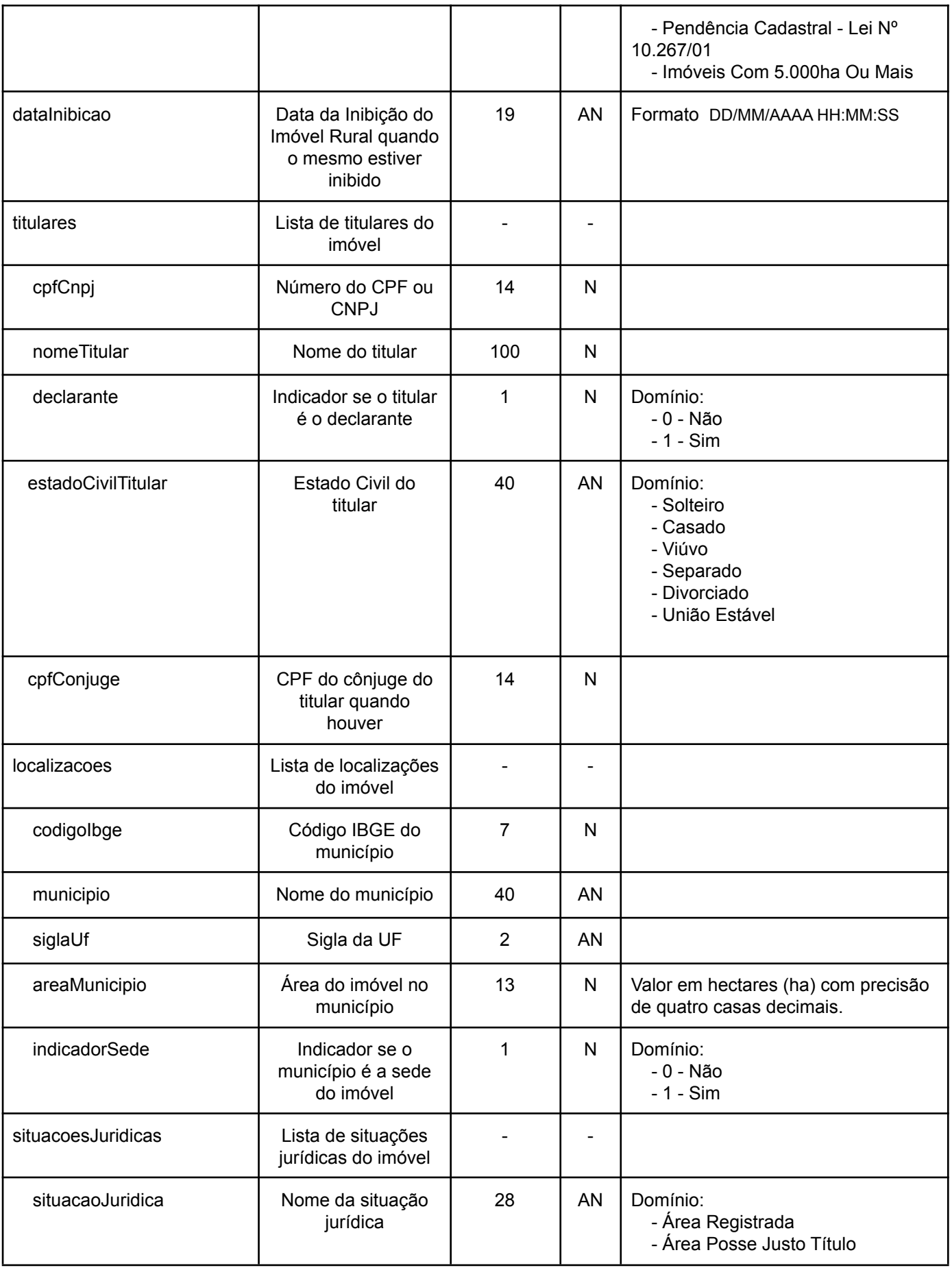

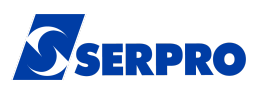

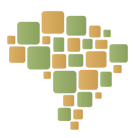

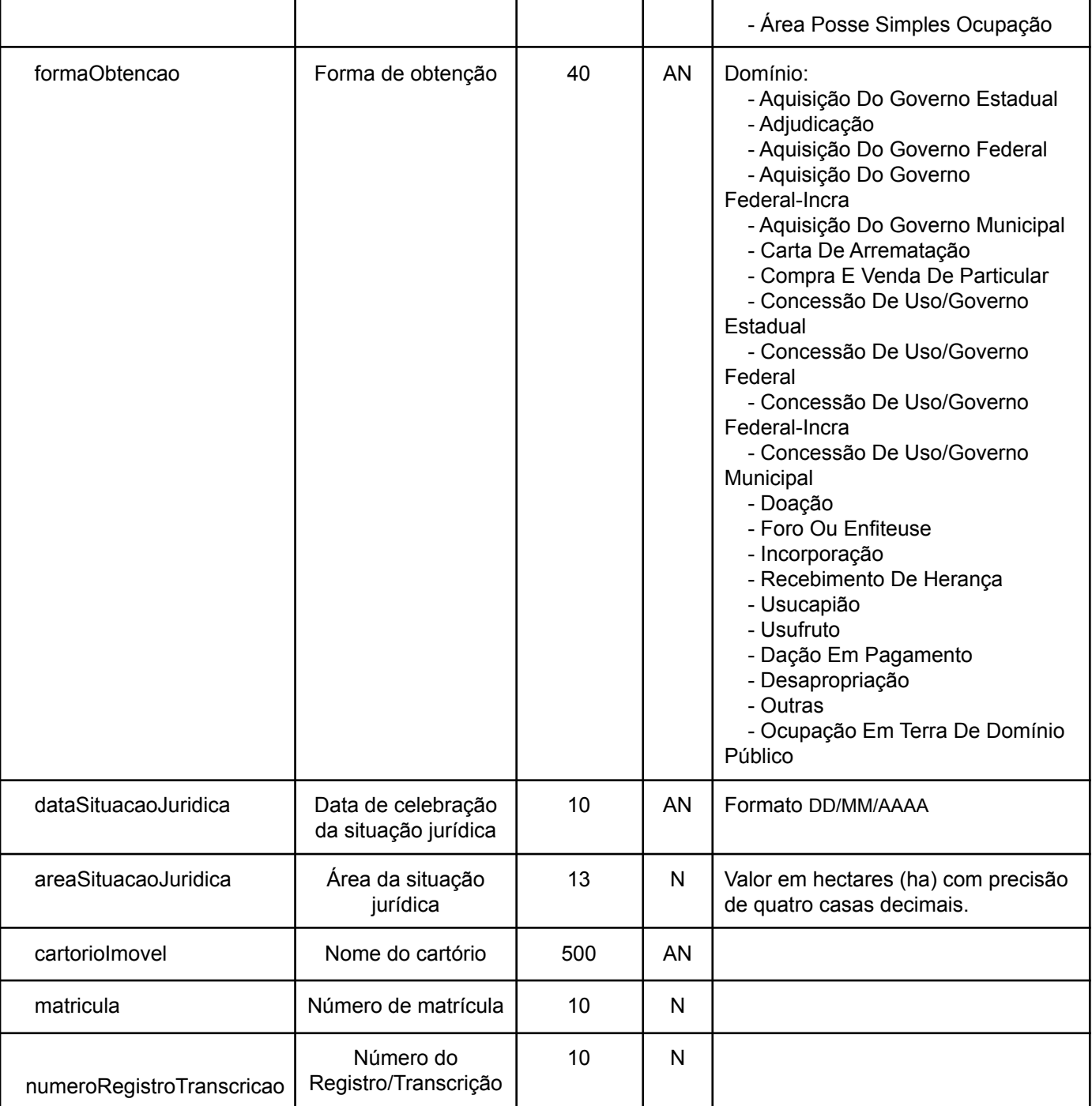

#### **5.1.5. Interface**

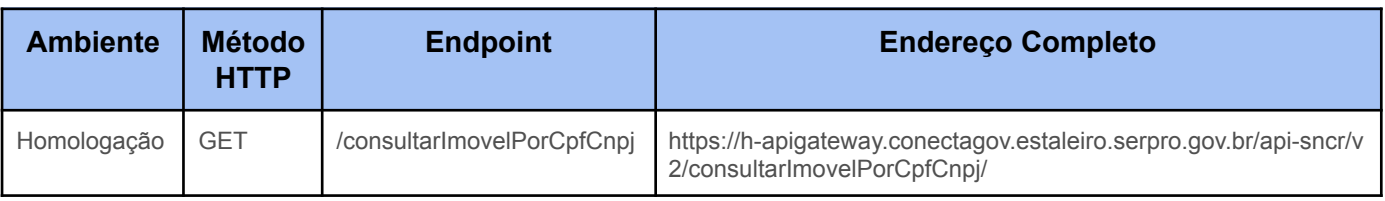

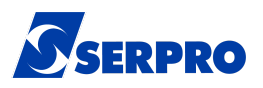

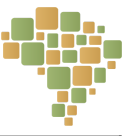

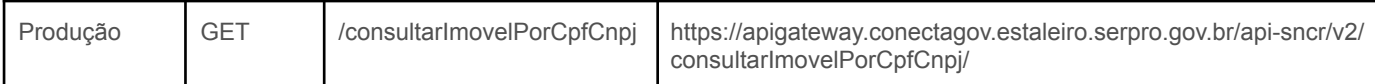

#### **5.1.6. Mensagens Específicas**

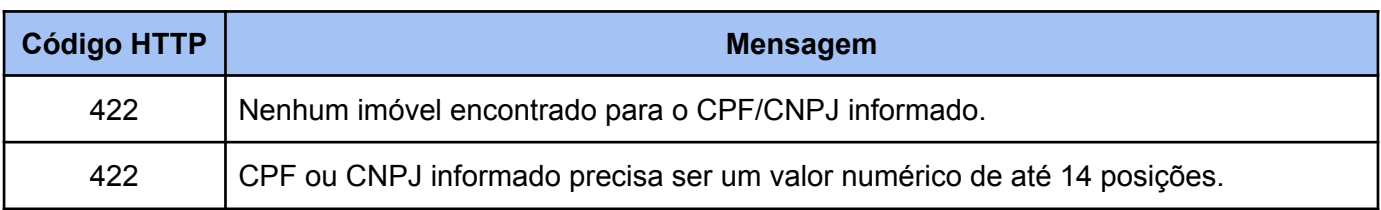

#### **5.2. Buscar Informações de Imóvel por Código do Imóvel**

Serviço que permite consultar um determinado imóvel através do seu código de imóvel.

#### **5.2.1. Parâmetros de entrada**

Código do imóvel sem formatação. Exemplo: para o código de imóvel 951.099.085.642-8, deverá ser enviado o código 9510990856428.

#### **5.2.2. Layout dos Parâmetros de Entrada**

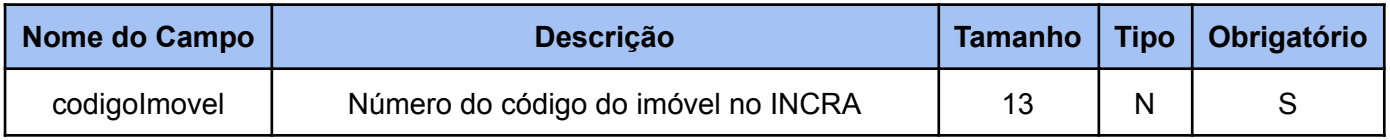

#### **5.2.3. Parâmetros de Saída**

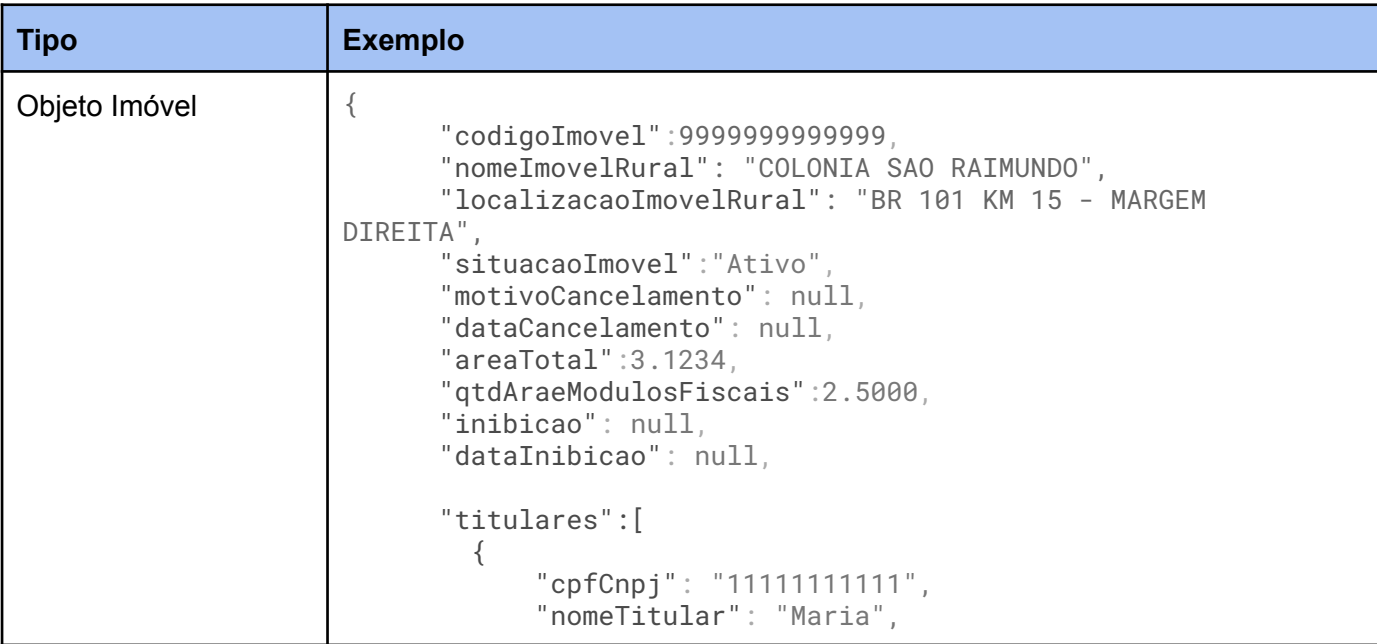

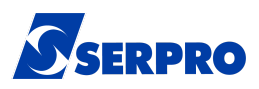

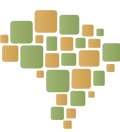

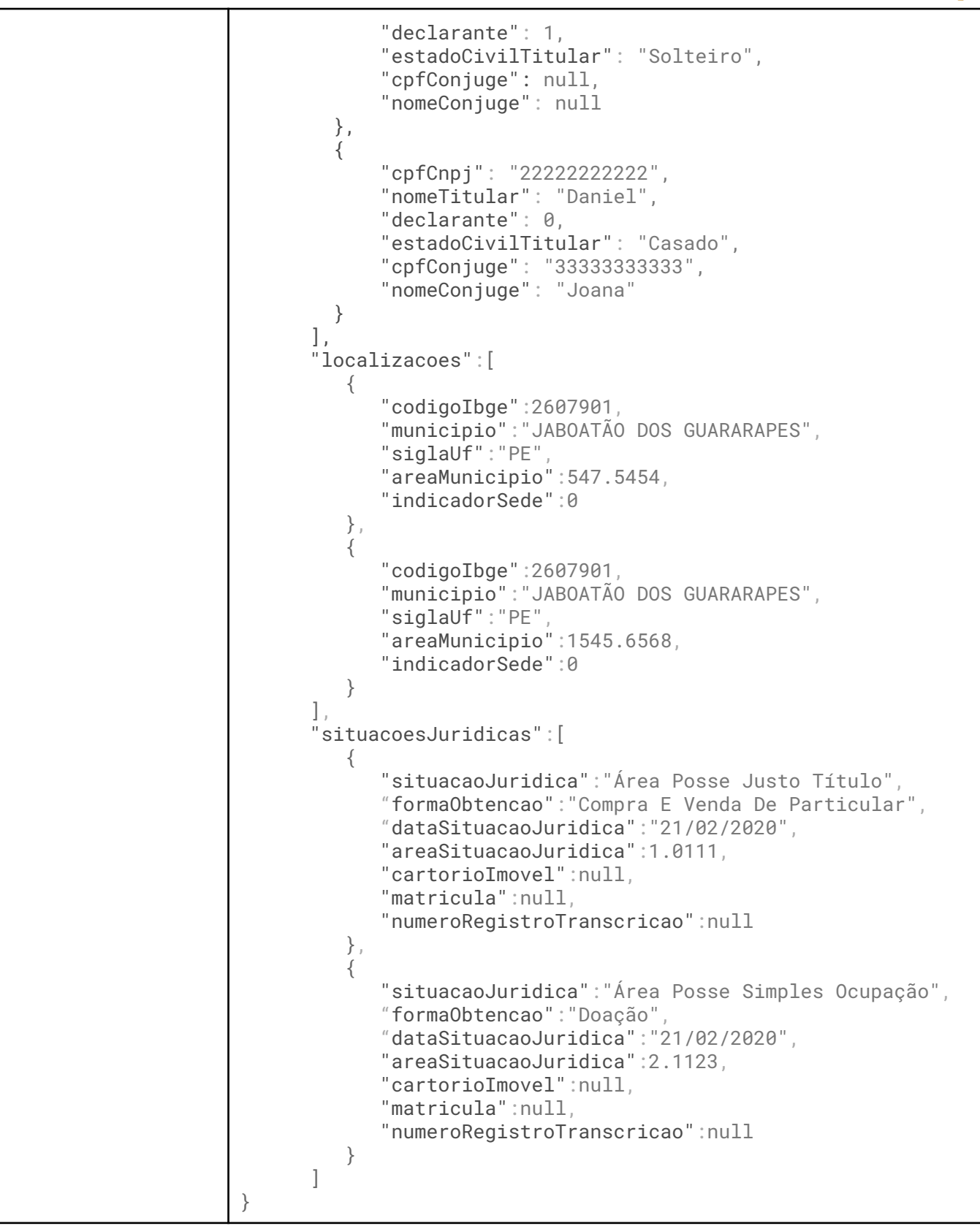

#### **5.2.4. Layout dos Parâmetros de Saída**

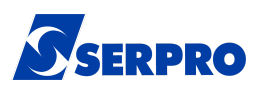

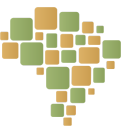

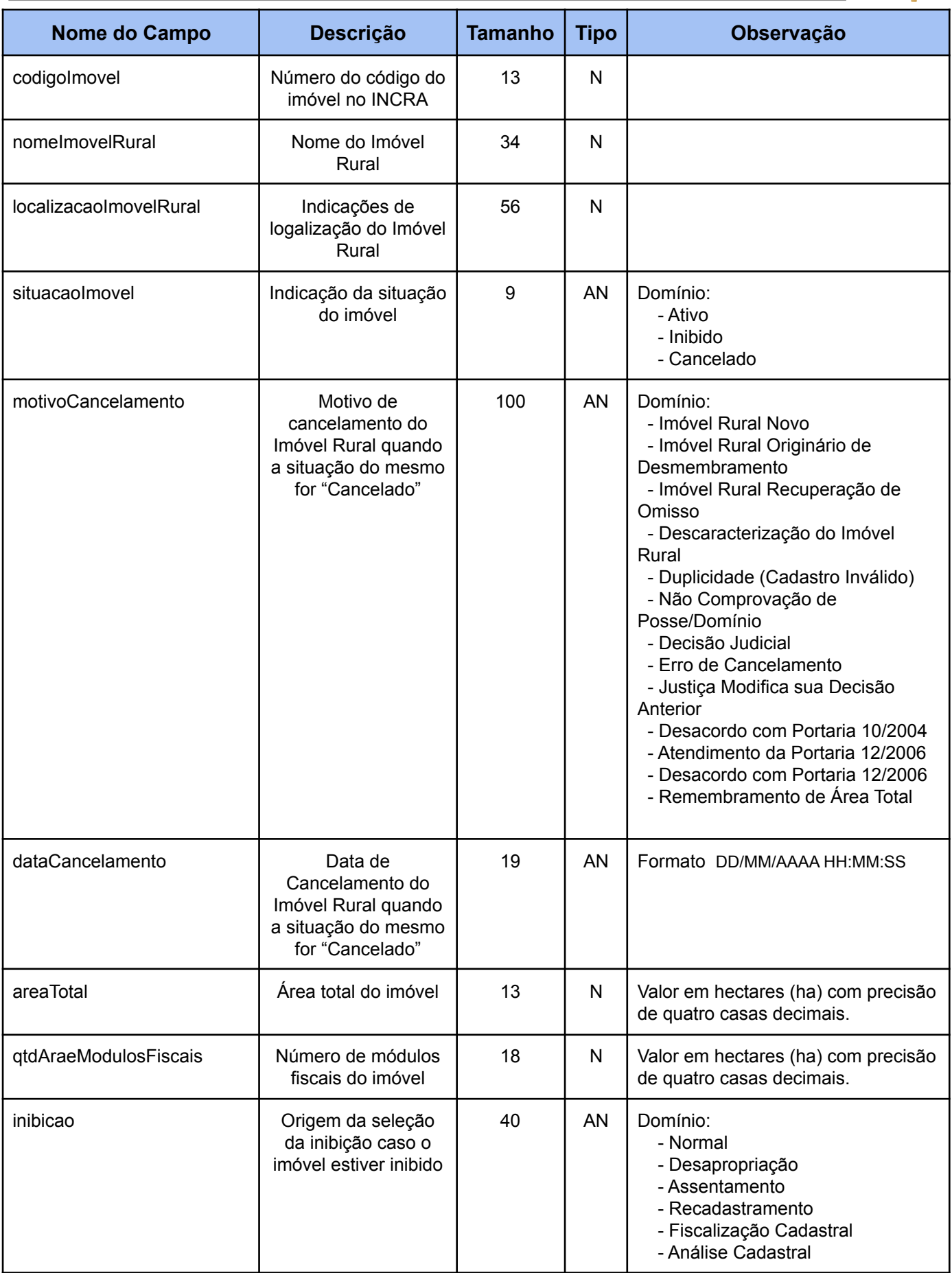

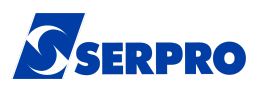

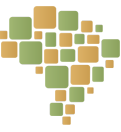

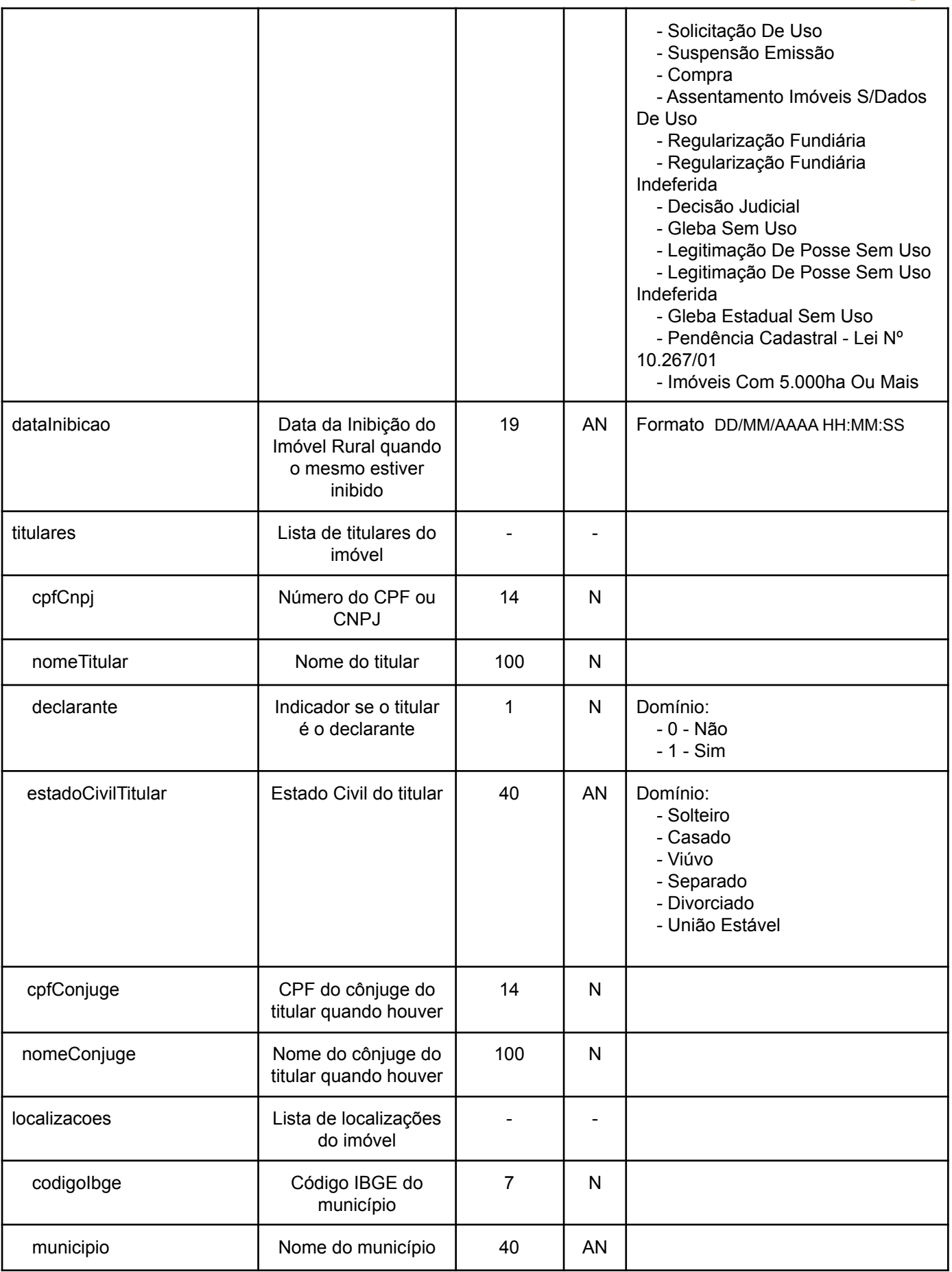

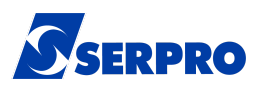

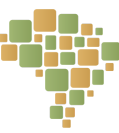

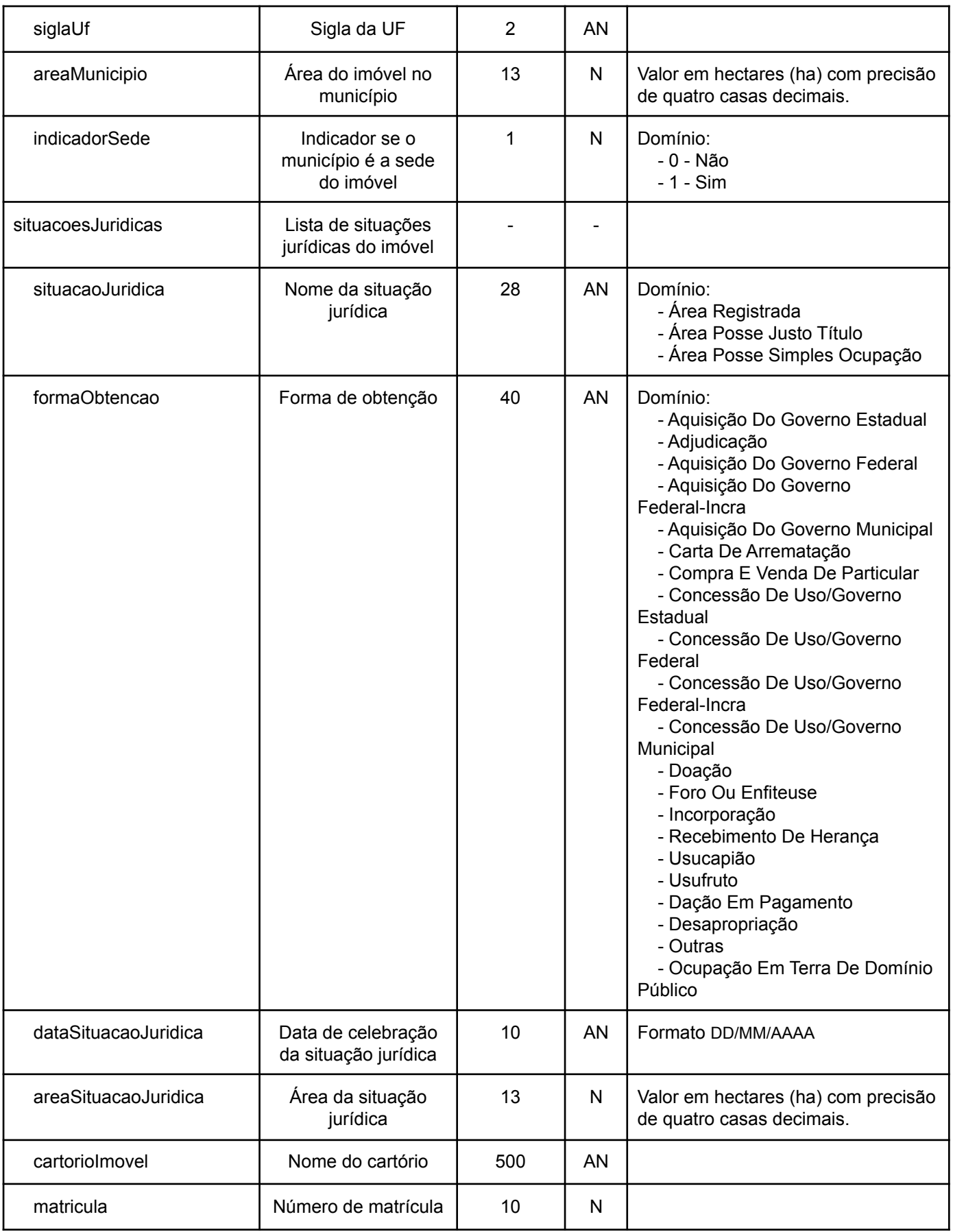

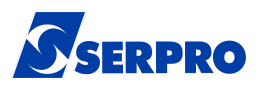

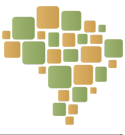

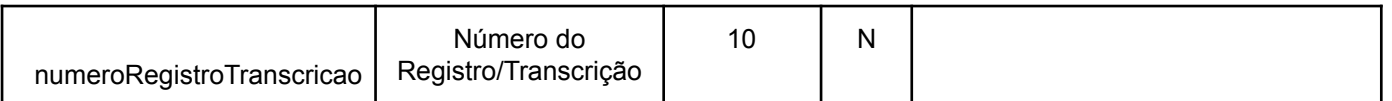

#### **5.2.5. Interface**

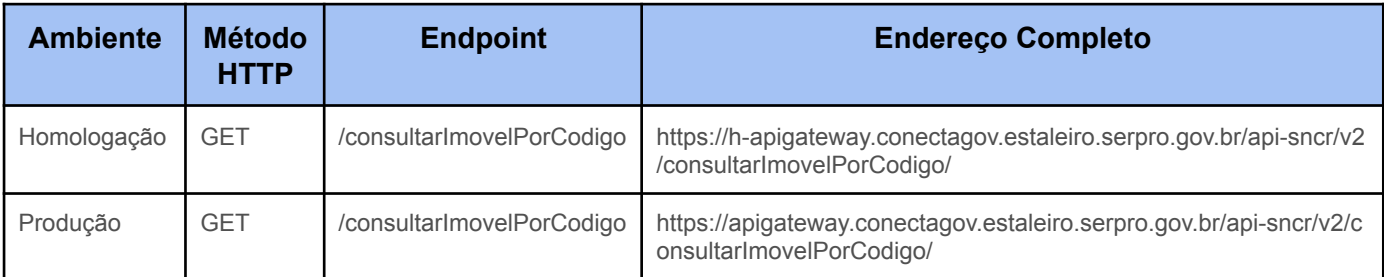

#### **5.2.6. Mensagens Específicas**

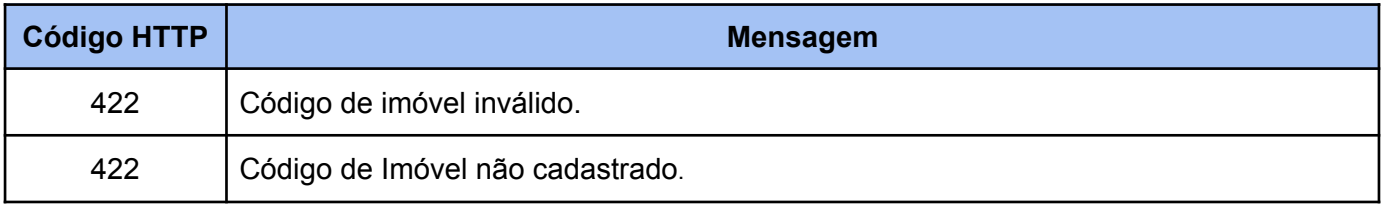

#### **5.3. Verificar Situação do Imóvel**

Serviço que permite verificar a situação de um determinado imóvel através do seu código de imóvel.

#### **5.3.1. Parâmetros de entrada**

Código do imóvel sem formatação. Exemplo: para o código de imóvel 951.099.085.642-8, deverá ser enviado o código 9510990856428.

#### **5.3.2. Layout dos Parâmetros de Entrada**

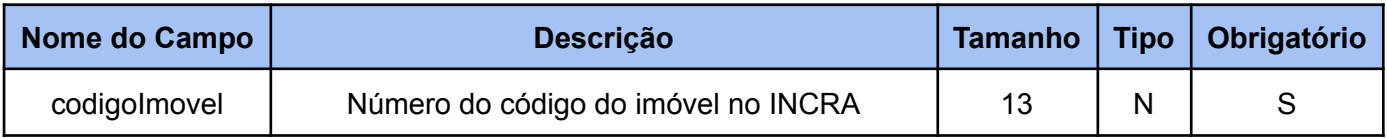

#### **5.3.3. Parâmetros de Saída**

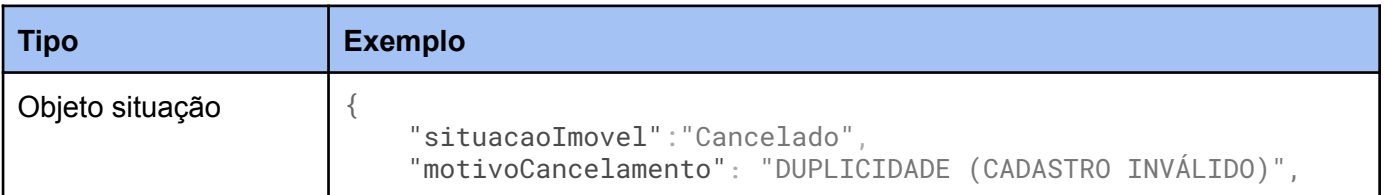

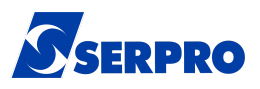

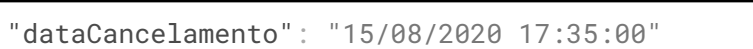

#### **5.3.4. Layout dos Parâmetros de Saída**

}

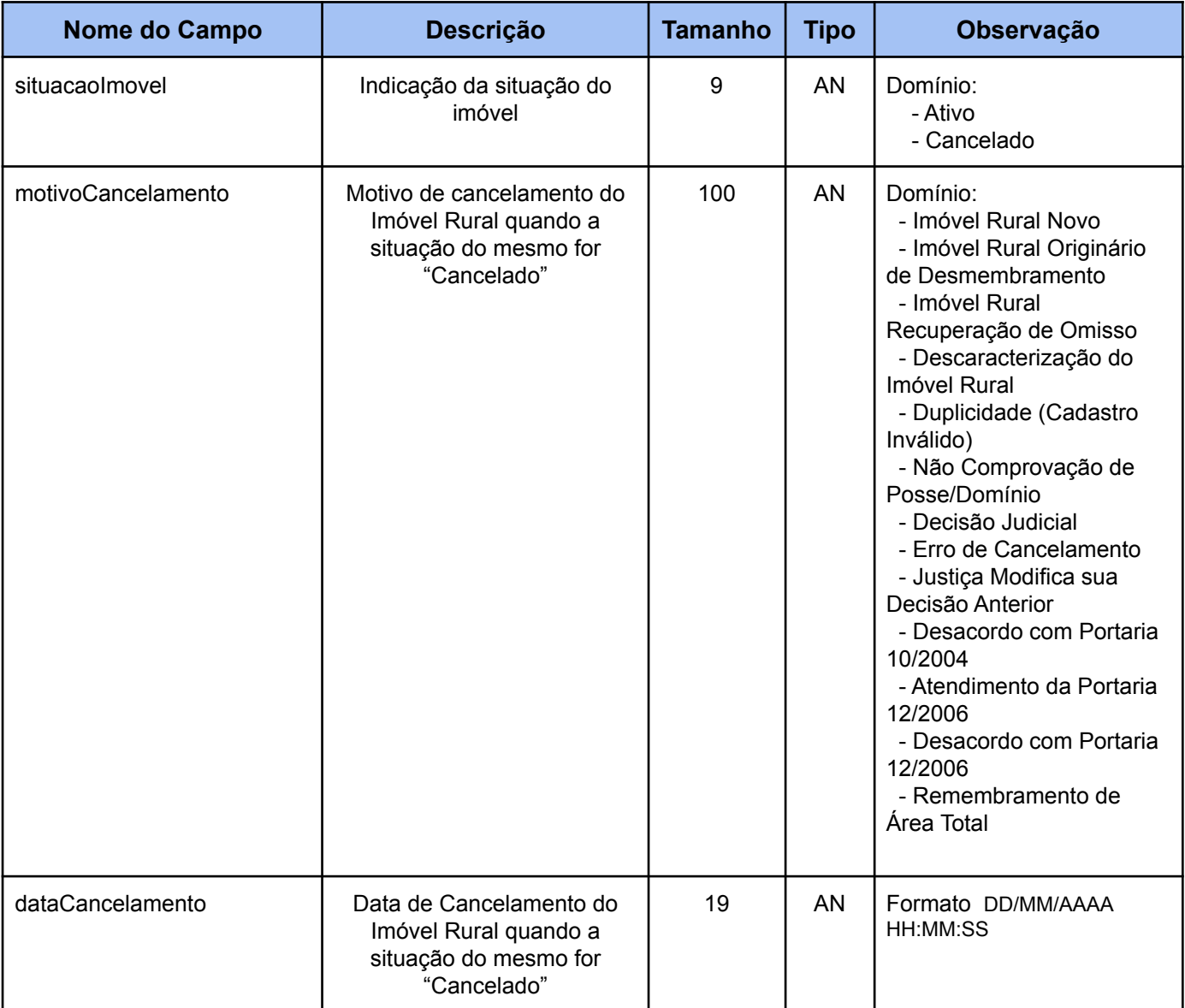

#### **5.3.5. Interface**

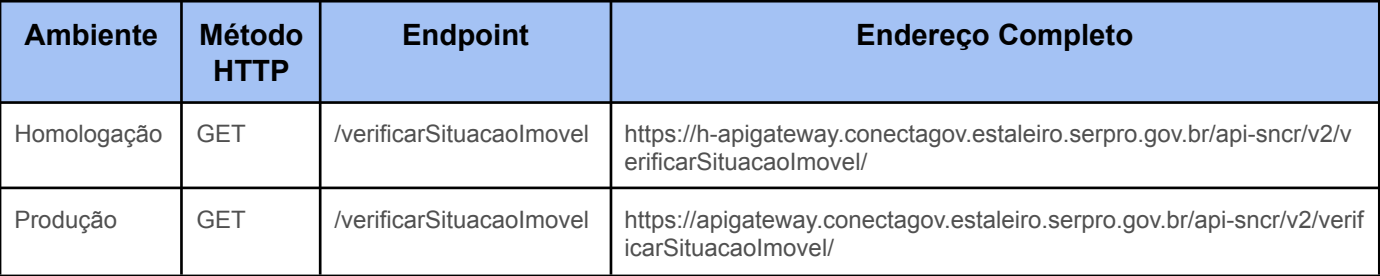

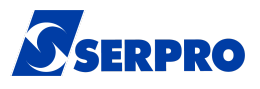

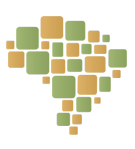

#### **5.3.6. Mensagens Específicas**

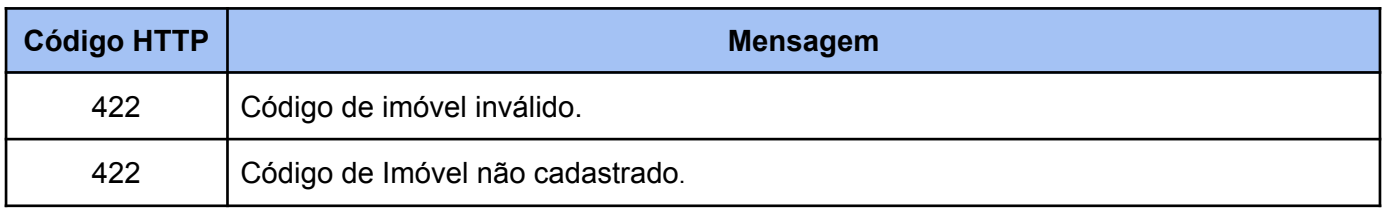

## **6. Mensagens Globais da API**

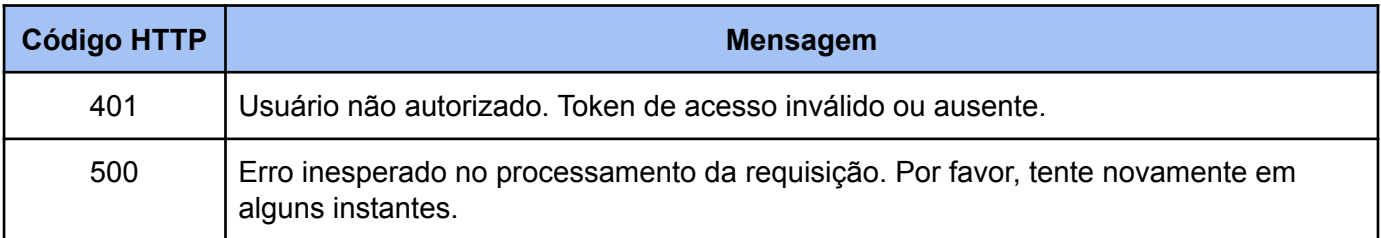